## Package 'SNPchip'

March 26, 2013

<span id="page-0-0"></span>Version 2.4.0

Title Visualizations for copy number alterations

Author Robert Scharpf <rscharpf@jhsph.edu> and Ingo Ruczinski

Maintainer Robert Scharpf <rscharpf@jhsph.edu>

Depends R (>= 2.14.0)

Imports graphics, lattice, grid, foreach, utils, methods, oligoClasses (>= 1.19.30), Biobase, GenomicRanges

Suggests crlmm, IRanges, RUnit

Enhances doSNOW, VanillaICE, RColorBrewer

Description This package defines methods for visualizing high-throughput genomic data

License LGPL  $(>= 2)$ 

LazyLoad yes

Collate AllGenerics.R coerce-methods.R xyplot-methods.R grid-functions.R idiogram-functions.R panel-functions.R annotation-functions.R zzz.R

biocViews CopyNumberVariants, SNP, GeneticVariability, Visualization

URL <http://www.biostat.jhsph.edu/~iruczins/software/snpchip.html>

### R topics documented:

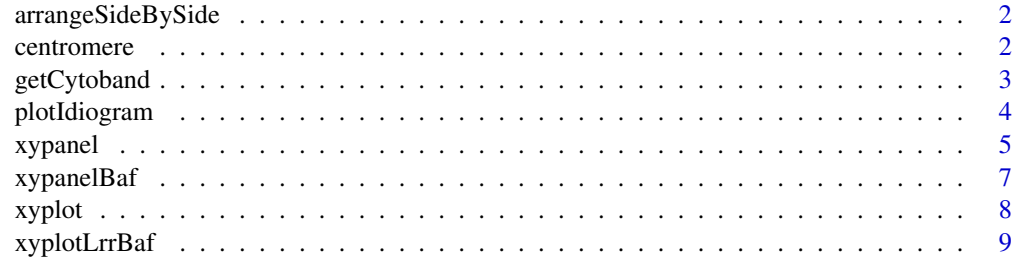

**Index** [12](#page-11-0)

<span id="page-1-0"></span>

#### Description

For visualizing copy number alterations, it is often helpful to plot estimates of copy number along with the corresponding estimate of the B allele frequencies. Creating a trellis object for the copy number estimates and a separate trellis object for the B allele frequencies, this function can be used to arrange the two trellis objects side by side on a grid.

#### Usage

arrangeSideBySide(object1, object2)

#### Arguments

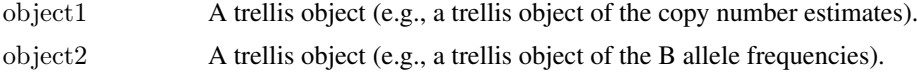

#### Author(s)

Rob Scharpf

#### See Also

[xypanel](#page-4-1), [xyplot](#page-7-1)

centromere *Coordinates of centromere*

#### Description

Extracts coordinates of centromere for a particular chromosome

#### Usage

```
centromere(chromosome, build, verbose=FALSE)
```
#### Arguments

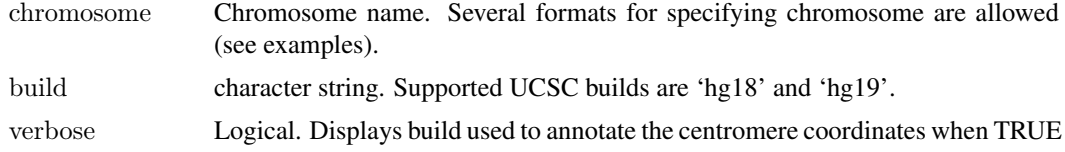

#### Value

integer: start and stop coordinates of centromere in basepairs

#### <span id="page-2-0"></span>getCytoband 3

#### Author(s)

R. Scharpf

#### Examples

```
centromere(1, "hg18")centromere("1", "hg18")
centromere("chr1", "hg18")
centromere(1, "hg19")
centromere("X", "hg18")
```
getCytoband *getCytoband*

#### Description

This function generates a data.frame with the respective cytoband names, chromosomes, Giemsa stain, and the start and end positions. These tables can then be used to plot chromosome idiograms. Currently, cytoband annotation for UCSC genome builds hg18 and hg19 are supported.

#### Usage

getCytoband(build)

#### Arguments

build A character string indicating UCSC build ("hg18" or "hg19").

#### Value

data.frame

#### Author(s)

Michael Considine

#### See Also

[plotIdiogram](#page-3-1)

#### Examples

```
\rm{cytoband} < \rm{getCytoband}('hg19")\text{cytoband} \leq \text{cytoband}[\text{cytoband}\$chr == "chr1", ]plotIdiogram(1, "hg18", cytoband=cytoband, cex.axis=0.6)
```
#### Description

Draw an idiogram for the specified chromosome.

#### Usage

```
plotIdiogram(chromosome, build, cytoband, cytoband.ycoords, xlim, ylim=c(0, 2),
new=TRUE, label.cytoband=TRUE, label.y=NULL, srt, cex.axis=1,
<code>outer=FALSE</code>, <code>taper=0.15</code>, <code>verbose=FALSE</code>, <code>unit=c("bp", "Mb"), </code>
is.lattice=FALSE,...)
plotCytoband2(chromosome, build, cytoband, xlim, xaxs="r", new=TRUE,
label.cytoband=TRUE, cex.axis=1, outer=FALSE, verbose=TRUE, ...)
```
#### Arguments

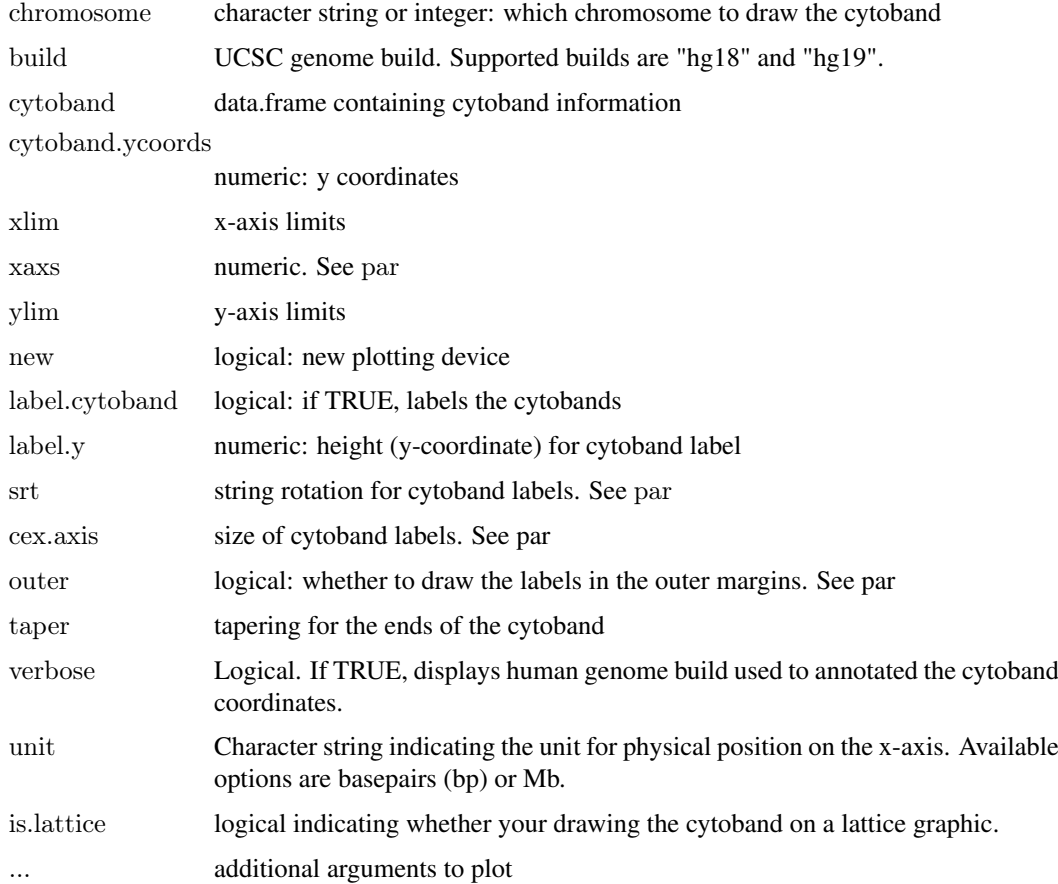

#### Author(s)

Robert Scharpf and Jason Ting

#### <span id="page-4-0"></span>xypanel 55 and 55 and 55 and 55 and 55 and 55 and 55 and 55 and 55 and 55 and 55 and 55 and 55 and 55 and 55 and 55 and 55 and 55 and 55 and 55 and 55 and 55 and 55 and 55 and 55 and 55 and 55 and 55 and 55 and 55 and 55 a

#### Examples

```
plotIdiogram("1", "hg18")
plotIdiogram("1", "hg19")
plotIdiogram("1", build="hg19", cex=0.8, label.cytoband=FALSE)
\#\# user-defined coordinates
plotIdiogram("1", build="hg19", cex=0.8, label.cytoband=FALSE,
ylim=c(0,1), cytoband.ycoords=c(0.1, 0.3))library(oligoClasses)
sl <- getSequenceLengths("hg19")[c(paste("chr", 1:22, sep=""), "chrX", "chrY")]
ybottom \langle- seq(0, 1, length.out=length(s)) - 0.01
ytop < -seq(0, 1, length.out = length(sl)) + 0.01for(i in seq_along(sl)){
chr <- names(sl)[i]
if(i == 1)plotIdiogram("1", build="hg19", cex=0.8, label.cytoband=FALSE, ylim=c(-0.05,1.05), cytoband.ycoords=c(ybottom[1
   xlim=c(0, max(sl)))}
if(i > 1)plotIdiogram(names(sl)[i], build="hg19", cex=0.8, label.cytoband=FALSE, cytoband.ycoords=c(ybottom[i], ytop[i]), ne
}
}
axis(1, at = pretty(c(0, max(sl)), n=10), labels=pretty(c(0, max(sl)), n=10)/1e6, cex.axis=0.8)
mtext("position (Mb)", 1, line=2)
par(las=1)
axis(2, at=ybottom+0.01, names(sl), cex.axis=0.6)
```
<span id="page-4-1"></span>

xypanel *A panel function for plotting copy number versus physical position*

#### Description

A panel function for xyplot for plotting copy number versus physical position.

#### Usage

```
xypanel(x, y, gt, is.snp, range, col.hom = "grey20", fill.hom ="lightblue", col.het = "grey20", fill.het = "salmon", col.np = "grey20",
fill.np = "grey60", show.state=TRUE, state.cex=1, col.state="blue", ..., subscripts)
```
#### Arguments

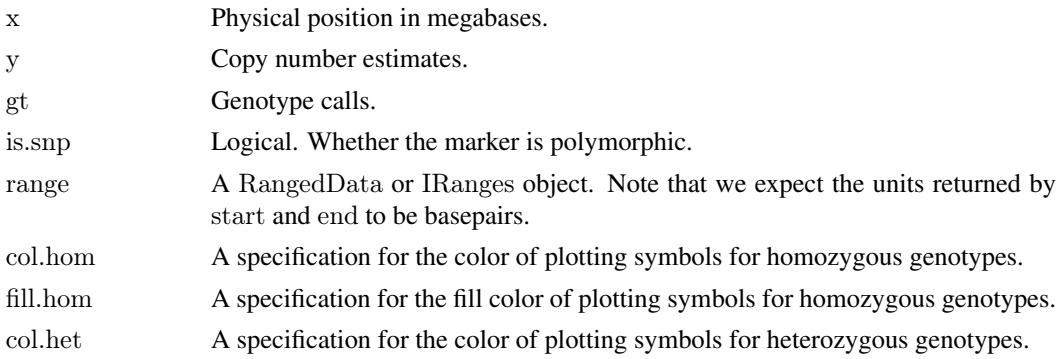

<span id="page-5-0"></span>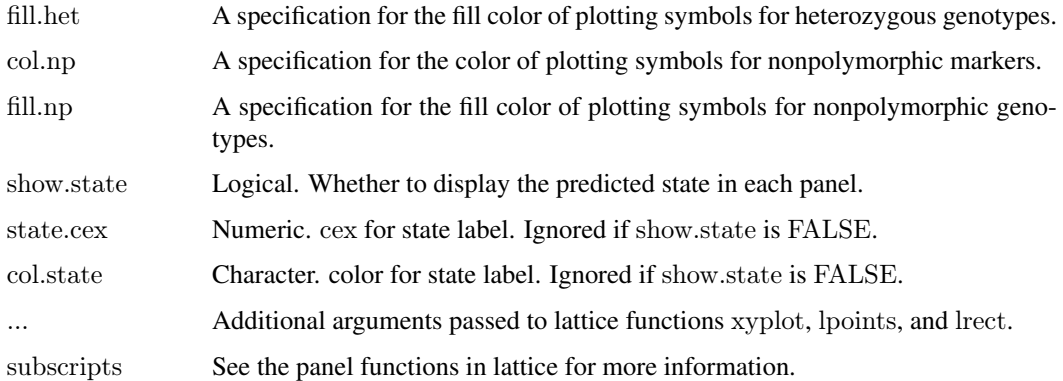

#### Details

The order of plotting is (1) nonpolymorphic markers, (2), homozygous SNPs, and (3) heterozygous SNPs. Stretches of homozygosity should appear as blue using the default color scheme.

#### Note

To make the drawing of the range object border invisible, one can use border="white".

#### Author(s)

R. Scharpf

#### See Also

[xyplot](#page-7-1)

#### Examples

```
\#\#\text{ Not run:}if(require("crlmm") && require("VanillaICE") && require("IRanges")){
library(oligoClasses)
data(cnSetExample, package="crlmm")
cnSetExample <- chromosomePositionOrder(cnSetExample)
oligoSet <- as(cnSetExample, "oligoSnpSet")
fit2 <- hmm(oligoSet, p.hom=1)
<code>xyplot(cn\;\tilde{}\;x\; | range, data=oligoSet, range=fit2[1:10, ], </code>
     frame=2e6,
     panel=xypanel, cex=0.3, pch=21, border="blue",
     scales=list(x="free"),
     col.hom="lightblue", col.het="salmon", col.np="grey60",
     fill.np="grey60",
     xlab="Mb")
\#\# if xyplot method is masked by lattice, do
##xyplot <- VanillaICE:::xyplot
}
```
 $\#\#\text{ End}(\text{Not run})$ 

<span id="page-6-1"></span><span id="page-6-0"></span>xypanelBaf *Panel function for plotting copy number and B allele frequencies for a genomic interval.*

#### Description

Panel function for plotting copy number and B allele frequencies for a genomic interval.

#### Usage

xypanelBaf(x, y, gt, baf, is.snp, range, col.hom = "grey20", fill.hom = "lightblue", col.het = "grey20", fill.het = '

#### Arguments

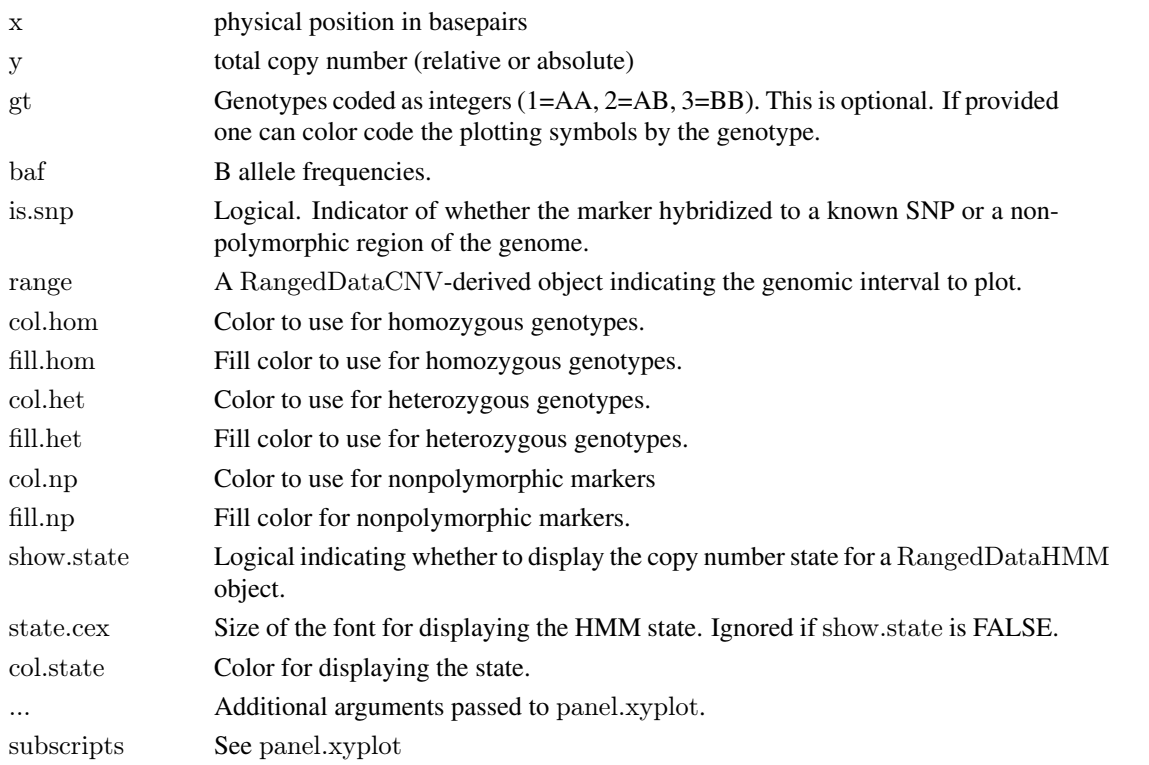

#### Details

Function for plotting B allele frequencing and copy number on a trellis display. Intended to be passed to the panel argument of the function xyplotLrrBaf and should not be called directly by the user.

#### Author(s)

R.Scharpf

#### See Also

[xyplotLrrBaf](#page-8-1)

#### <span id="page-7-1"></span><span id="page-7-0"></span>**Description**

Plot copy number and physical position given by a CNSet object for a set of genomic intervals stored in a RangedDataCVN object.

#### Usage

```
xyplot(x, data, ...)xyplot2(x, data, range, frame=50e3L, ...)
```
#### Arguments

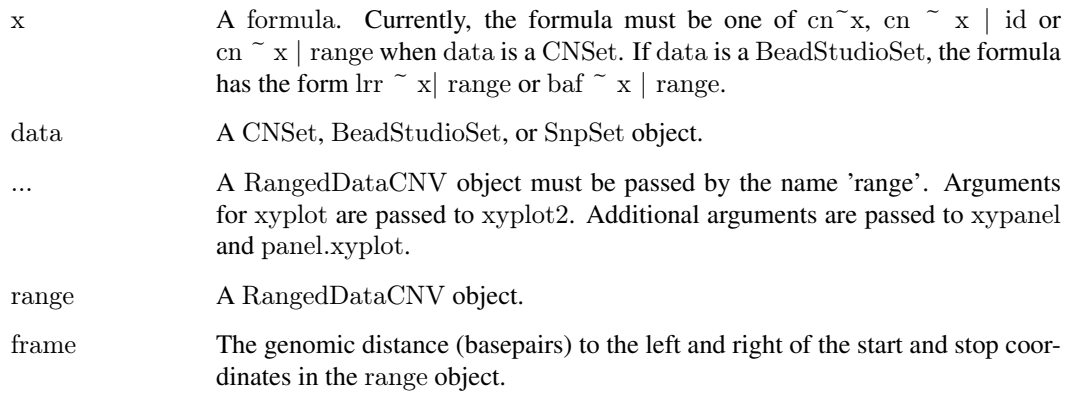

#### Details

For a given RangedDataCNV object, this function will plot the copy number estimates versus physical position. The function is particularly useful for multi-panel displays in which the copy number estimates for a single range of the RangedDataCNV object appears in one panel. The size of the multi-panel display depends on the number of ranges (rows) in the RangedDataCNV object. Typically, one would want to pass no more than 10 ranges to the xyplot function.

For genomic intervals of interest in the RangedDataCNV, it is often helpful to 'frame' the interval by plotting the data surrounding the interval. To facilitate this process, one may pass an argument called frame (an integer) that indicates the number of basepairs to the left and right of the start / stop points in the interval. By default, the first interval in the RangedDataCNV object will be plotted in the lower left panel and the last interval RangedDataCNV object will be plotted in the upper right panel. Overplotting the copy number data in each panel is a rectangle that indicates the start and stop coordinates in the RangedDataCNV object.

#### Value

An object of class trellis.

#### <span id="page-8-0"></span>xyplotLrrBaf 9

#### Note

Note that users must pass a RangedDataCNV object called 'range'. As mentioned previously, it can be helpful to pass an integer called 'frame' that indicates how much contextual data we should plot surrounding each genomic interval. In future iterations, RangedDataCNV will likely be deprecated in favor of GRanges.

If the lattice package is loaded after loading VanillaICE, the generic definition for xyplot in VanillaICE will be masked. To unmask the S4 generic in VanillaICE, do

xyplot <- VanillaICE:::xyplot

#### Author(s)

R. Scharpf

#### See Also

[xyplot](#page-7-1), [xypanel](#page-4-1)

To modify the plot appearance from the default, additional arguments can be passed to [panel.xyplot](#page-0-0), [lpoints](#page-0-0), and [lrect](#page-0-0).

#### Examples

```
\#\# simulated data
library(oligoClasses)
library(IRanges)
library(VanillaICE)
data(oligoSetExample, package="oligoClasses")
data(hmmResults, package="VanillaICE")
\#\# to visualize each range in it's own panel surrounded by a
\#\#\ frame of 2,000,000 bases:
## (here the frames are overlapping, but the method could be
## applied more generally to a collection of ranges from
## different chromsomes and samples)
xyplot(cn~x | range, data=oligoSet,
     range=hmmResults,
     frame=2e6, panel=xypanel,
     cex=2,
     pch="."col.het="salmon",
     fill.het="salmon",
     col.hom="royalblue",
     fill.hom="royalblue",
     state.cex=0.5,
     border="orange", scales=list(x="free"),
     par.strip.text=list(cex=0.5),
     xlab="Mb", ylab=expression(log[2]("copy number")))
```
<span id="page-8-1"></span>xyplotLrrBaf *xyplot lattice function for RangedData and oligoSnpSet objects*

#### Description

For each genomic interval in the ranged data, a plot of the log R ratios and B allele frequencies stored in the oligoSnpSet are plotted.

#### Usage

xyplotLrrBaf(rd, object, frame, ...)

#### Arguments

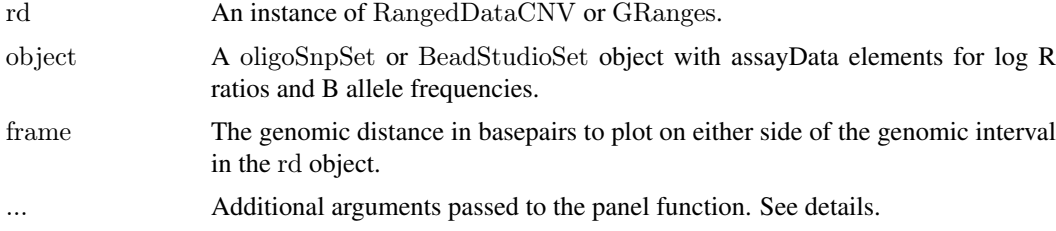

#### Details

The xypanelBaf function is a panel function that does the actual plotting of the genomic data.

#### Value

A trellis object.

#### Author(s)

R. Scharpf

#### See Also

[xypanelBaf](#page-6-1)

#### Examples

```
library(crlmm)
library(GenomicRanges)
library(VanillaICE)
data(cnSetExample, package="crlmm")
oligoSetList <- constructOligoSetListFrom(cnSetExample)
fit <- hmm(oligoSetList, p.hom=0)
## We're interested in this range
range <- GRanges("chr8", IRanges(3.7e6, 5.9e6), sample="NA19007")
rd <- fit[["NA19007"]]
elementMetadata(rd)$sample <- "NA19007"
index <- subjectHits(findOverlaps(range, rd))
xyplotLrrBaf(rd[index, ], oligoSetList[[1]], frame=1e6,
   panel=xypanelBaf, cex=0.2,
   scales=list(x=list(relation="free"),
   y=list(alternating=1,
   at=c(-1, 0, log2(3/2), log2(4/2)),
   labels=expression(-1, 0, log[2](3/2), log[2](4/2)))),
   par.strip.text=list(cex=0.7),
   ylim=c(-3,1),
   col.hom="grey50",
   col.het="grey50",
   col.np="grev20",xlab="physical position (Mb)",
   ylab=expression(log[2]("R ratios")),
```
<span id="page-9-0"></span>

```
key=list(text=list(c(expression(log[2]("R ratios")), expression("B allele freqencies")),
    col=c("grey", "blue")), columns=2))
# Or, plot each range of the GRanges instance in a separate panel
xyplotLrrBaf(rd, oligoSetList[[1]], frame=1e6,
   panel=xypanelBaf, cex=0.2,
   scales=list(x=list(relation="free"),
   y=list(alternating=1,
   at=c(-1, 0, log2(3/2), log2(4/2)),
   labels=expression(-1, 0, \log[2](3/2), \log[2](4/2))),
   par.strip.text=list(cex=0.7),
   ylim=c(-3,1),col.hom="grey50",
   col.het="grey50",
   col.np="grey20",xlab="physical position (Mb)",
   ylab=expression(log[2]("R ratios")),
   key=list(text=list(c(expression(log[2]("R ratios")), expression("B allele freqencies")),
    col=c("grey", "blue")), columns=2))
```
# <span id="page-11-0"></span>Index

∗Topic aplot plotIdiogram, [4](#page-3-0) xypanelBaf, [7](#page-6-0) ∗Topic color xypanel, [5](#page-4-0) ∗Topic dplot xypanel, [5](#page-4-0) xyplot, [8](#page-7-0) ∗Topic hplot arrangeSideBySide, [2](#page-1-0) xyplotLrrBaf, [9](#page-8-0) ∗Topic manip centromere, [2](#page-1-0) ∗Topic methods xyplot, [8](#page-7-0) ∗Topic misc getCytoband, [3](#page-2-0) arrangeSideBySide, [2](#page-1-0) centromere, [2](#page-1-0) getCytoband, [3](#page-2-0) lpoints, *[9](#page-8-0)* lrect, *[9](#page-8-0)* panel.xyplot, *[9](#page-8-0)* plotCytoband2 *(*plotIdiogram*)*, [4](#page-3-0) plotIdiogram, *[3](#page-2-0)*, [4](#page-3-0) xypanel, *[2](#page-1-0)*, [5,](#page-4-0) *[9](#page-8-0)* xypanelBaf, [7,](#page-6-0) *[10](#page-9-0)* xyplot, *[2](#page-1-0)*, *[6](#page-5-0)*, [8,](#page-7-0) *[9](#page-8-0)* xyplot,formula,BeadStudioSet-method *(*xyplot*)*, [8](#page-7-0) xyplot,formula,gSet-method *(*xyplot*)*, [8](#page-7-0) xyplot2 *(*xyplot*)*, [8](#page-7-0) xyplot2,formula,CNSet,RangedDataCNV-method *(*xyplot*)*, [8](#page-7-0) xyplot2,formula,gSet,ANY-method *(*xyplot*)*, [8](#page-7-0) xyplot2,formula,SnpSet,ANY-method *(*xyplot*)*, [8](#page-7-0) xyplotLrrBaf, *[7](#page-6-0)*, [9](#page-8-0)